# **Болілий Василь, Копотій Вікторія, Фоменко Катерина**

# **МОДУЛЬ ОБРОБКИ ТЕСТОВИХ ЗАВДАНЬ EASYTESTS ДЛЯ СЕРВЕРУ MEDIAWIKI**

*Анотація. У Центральноукраїнському педуніверситеті (ЦДПУ) успішно функціонує вікі-сайт Вікі-ЦДПУ, що заснований на MediaWiki. Але для повноцінної системи управління навчанням Вікі-ЦДПУ не вистачає засобів для тестування. Для MediaWiki сторонніми розробниками були створені додаткові програмні модулі, серед яких обрали Extension Mediawiki Quizzer. Після апробації виявили недоліки модуля – можна створювати тільки один тип тестового завдання (множинний вибір із однією правильною відповіддю). Для виправлення цього дефекту розробили програмний модуль для MediaWiki для тестування – EasyTests. В основу програмного коду EasyTests поклали код MediawikiQuizzer.* 

*EasyTests сумісний із сучасними браузерами, підтримує тестові завдання з відкритою відповіддю, множинний вибір із однією правильною відповіддю та множинний вибір із декількома правильними відповідями.*

*Розроблений програмний модуль EasyTests перетворює вікі-сайт у повноцінну систему управління навчанням.* 

*Ключові слова: вікі-сайт, комп'ютеризована система тестування, розробка програмного модуля.*

**Постановка та обґрунтування актуальності проблеми.** Темпи зростання об'ємів нових знань, технологій, пристроїв прискорюються з кожним роком. У відповідності до цього модернізується і освітня система. Сучасні університети активно експериментують із новими технологіями для трансляції знань та моніторингу діяльності студентів. Впроваджуються різні програмні продукти, на базі яких розбудовується інформаційний (цифровий) освітній простір вишів, а саме: MediaWiki, Moodle, Blackboard, OwnCloud, BigBlueButton, Canvas, Brightspace, Sakai, DigitalChalk, Shareknowledge тощо.

У Центральноукраїнському державному педагогічному університеті імені Володимира Винниченка (ЦДПУ) розгорнуто *університетський інформаційний освітній простір,* що складається з таких ресурсів: сайт університету, хмарне сховище, електронна пошта, вікі-сайт, Moodle, вебінари, бібліотека із каталогом та репозитарієм [2]. Особливе місце серед цих ресурсів посідає вікі-сайт «Вікі-ЦДПУ» (http://wiki.kspu.kr.ua), що заснований на вільному програмному продукті MediaWiki (https://www.mediawiki.org). Сайти на базі MediaWiki досить популярні серед освітян, бо надають основні інструменти, які потрібні у навчальному процесі: майданчик для спільної роботи, просте форматування текстів (вікі-розмітка), можливість завантажувати і сумісно використовувати файли різних типів. Але для повноцінної системи управління навчанням MediaWiki не вистачає засобів для проведення контрольних заходів у вигляді тестування та журналу оцінок.

Комп'ютерне тестування – це технологічний засіб, що забезпечує економічно вигідний, ефективний та об'єктивний контроль якості підготовки і рівня предметних досягнень студентів. Пошук шляхів розробки та впровадження комп'ютерних систем тестування є важливою педагогічною проблемою [3].

**Аналіз останніх досліджень та публікацій.** Залученню комп'ютерних систем тестування у навчальному процесі для покращення його якості присвячені роботи багатьох науковців: В. Аванесова, О. Авраменко, Т. Басюк, В. Безпалька, Л. Білоусова, Ю. Богачкова, І. Булах, Л. Бурлачука, Ю. Жука, О. Колгатіна, В. Котяка, Л. Кухар, І. Лупан, Л. Лутченко, О. Ляшенка, А. Майорова, М. Мруга, В. Олексюка, М. Олійника, В. Павелко, Н. Пасічник, С. Ракова, В. Сергієнко, Г. Терещука, В. Фетісова та інших.

Аналіз сучасної науково-педагогічної літератури показав, що система

комп'ютерного тестового контролю повинна надавати такі можливості [3]:

- створювати декілька типів тестових завдань;
- добавляти до питань і відповідей формули, малюнки, схеми;
- формувати тест випадковим чином із наявних тестових завдань;
- відображати варіанти відповідей у випадковому порядку для кожного студента;
- зберігати результати тестування після завершення виконання тесту;
- експортувати результати тестування в інші формати даних.

В освітній практиці ЦДПУ використовували різні програми комп'ютерного тестування як окремі програмні комплекси, що потрібно установити на комп'ютер кінцевого користувача, так і онлайнові системи. Досвід засвідчив, що найбільш продуктивно використовувати таку тестову програму, яка входить до складу системи управління навчанням. У ЦДПУ серед різних ресурсів найпоширенішим є вікі-сайт. На 2018 рік на базі Вікі-ЦДПУ успішно працює більше 300 *відкритих* електронних навчальних курсів для студентів. Але, як було зазначено вище, у MediaWiki, на котрій заснований Вікі-ЦДПУ, не вбудовано інструментів для створення тестових завдань й проведення тестування. Для розв'язання цієї проблеми деякими сторонніми розробниками створені додаткові програмні модулі. Було проведене дослідження таких програм і дібрані два продукти Extension Quiz [5] та Extension Mediawiki Quizzer [6]. Після вивчення можливостей установили Extension Mediawiki Quizzer [6] (розробка Станіслава Фоміна і Віталія Філіппова), основною перевагою якого була наявність накопичуваної статистики. Хоча Extension Quiz [5] має більше типів тестових завдань, але його суттєвим недоліком є відсутність збереження статистики проходження тестів.

У Вікі-ЦДПУ усі зареєстровані користувачі, студенти та викладачі (крім адміністратора) мають однакові права. Змінити ці налаштування на наявній системі виявилося досить проблемним, тому, щоб розмежувати доступ до редагування сторінок із тестовими завданнями, було засновано новий сайт на базі Mediawiki «Вікі Тести» (http://testing.kspu.kr.ua). До нового вікі-сайту долучили Extension Mediawiki Quizzer та Extension IntraACL, що дозволило створити дві групи користувачів: «Студент» та «Викладач».

У середовищі «Вікі Тести» створювати та редагувати вікі-сторінки із тестами можуть виключно користувачі з групи «Викладач». Студенти переглядають тільки сторінку із запропонованим викладачем тестом і обирають правильні відповіді. Таким чином, «Вікі Тести» – це вікі-сайт із системою для тестування й збереження оцінок. Протягом 2016-2017 навчального року проводилася апробація «Вікі Тести» [1], у результаті якої виявилися переваги Mediawiki Quizzer, а саме:

- просто і швидко створювати тестові завдання використовуючи вікірозмітку тексту;
- можливість добавляти до запитань і відповідей формули, малюнки, схеми у різних форматах файлів (png, gif, jpg, ppt, ogg, mp3, pdf, doc, rar, zip, svg);
- можливість формувати тест випадковим чином із наявних тестових завдань;
- варіанти відповідей відображаються у випадковому порядку для кожного студента;
- результати тестування зберігаються після завершення виконання тесту у вигляді таблиці;
- результати тестування можна роздрукувати або експортувати в інші формати даних.

Однак, у MediawikiQuizzer є і недолік – тільки один тип тестового завдання (множинний вибір із однією правильною відповіддю), що, звичайно, обмежує викладачів при формуванні тестів. Для виправлення цього дефекту виникла ідея розробити на базі MediawikiQuizzer власний програмний модуль для серверу MediaWiki для проведення тестування – *EasyTests*.

**Метою статті є** представлення розробленого програмного модуля для проведення тестування EasyTests для серверу MediaWiki.

Для досягнення поставленої мети використовувалися такі методи дослідження: аналіз і узагальнення науково-технічної літератури з проблем впровадження вікі-сайтів та створення додаткових програмних модулів для серверу MediaWiki; вивчення і систематизація досвіду залучення вікі-сайту під час проведення тестування; експеримент.

**Виклад основного матеріалу дослідження.** В основу програмного коду модуля *EasyTests* був покладений код MediawikiQuizzer, що є вільним програмним продуктом із відкритим кодом і розповсюджується за ліцензією GNU GPL.

Під час проектування до модуля *EasyTests* були висунуті такі вимоги:

- бути сумісним із сучасними браузерами: Firefox, Chrome, Safari останніх версій та підтримувати мінімальну версією MediaWiki 1.26;
- тестування може проводиться як на персональних комп'ютерах так і мобільних пристроях (планшетах, смартфонах тощо);
- дозволяти користувачам створювати тестові завдання декількох типів у середовищі MediaWiki: тест з відкритою відповіддю, множинний вибір із однією правильною відповіддю, множинний вибір із декількома правильними відповідями;
- підтримувати створення тестових завдань за допомогою вікі-розмітки;
- бути стійким до збоїв (необхідно передбачити усі можливі сценарії помилок та розробити відповідні повідомлення користувачу з вказівками щодо його подальших дій).

У процесі аналізу програмного коду MediawikiQuizzer вирішили у новому модулі *EasyTests* залишити функцію *updateQuiz(\$article, \$text)*, яка займається безпосереднім збереженням об'єкта тесту в базу даних. А функцію парсингу вікі-розмітки *parseQuiz2(\$html)* замінити, бо у ній

міститься близько 400 рядків недокументованого коду, що складався з так званого «*for-if-else hell*» (безліч вкладень оператора if-else у цикли for та у оператор if-else). Крім того, функція має блоки, які повторюються та уповільнюють обробку вікі-розмітки.

На відміну від MediawikiQuizzer *EasyTests* має підтримку української локалізації. Отже, тести можна задавати українською та англійською мовами. У відповідному файлі локалізації (*\*.i18n.php*) задаються константи з регулярними виразами у вигляді асоціативного масиву (*ключ=>значення*) для кожної доступної у модулі мови (рис. 1).

| 272 |                                                                                                    |
|-----|----------------------------------------------------------------------------------------------------|
| 244 | /* Regular expressions for test */                                                                            |
| 245 | 'easytests-parse-test name' => 'Hasba Name Title',                                                            |
| 246 | 'easytests-parse-test_intro' => 'Bcryn Onuc Intro Short[\s_]*Desc(?:ription)?',                               |
| 247 | 'easytests-parse-test mode' => 'Режим Mode',                                                                  |
| 248 | 'easytests-parse-test shuffle questions' => 'Переставляти\s*питання Перемішати\s*питання Перемішува           |
| 249 | 'easytests-parse-test shuffle choices' => 'Переставляти\s*відповіді Перемішати\s*відповіді Перемішу           |
| 250 | еаsytests-parse-test limit questions' => 'Кількість\s*питань Число\s*питань Обмежити\s*кількість\s'           |
| 251 | 'easytests-parse-test ok percent' => 'Відсоток\s*завершення %\s*завершення OK\s*% OK\s*% Pass[\s <del>l</del> |
| 252 | easytests-parse-test autofilter min tries' => 'Мін[\s\.]*спроб\s*дуже\s*простих\s*питань (?:too[\s'           |
| 253 | 'easytests-parse-test autofilter success percent' => '%\s*ycnixiв\s*дуже\s*простих\s*питань (?:too            |
| 254 | 'easytests-parse-test user details' => 'Запитати\s*користувача Ask[\s ]*user',                                |
| 255 | 'easytests-parse-test secret' => 'Секретний Is[\s ]*secret Secret',                                           |
| 256 |                                                                                                    |
| 257 | /* Reqular expressions for questions, answers etc. $*/$                                                       |
| 258 | 'easytests-parse-question' => '(?:Питання Question)[:\s]*',                                                   |
| 259 | 'easytests-parse-question-match' => '(?:Питання\s*відповідність Matches\s*question)[:\s]*',                   |
| 260 | 'easytests-parse-choice' => 'Відповідь (?:Choice Answer)(?!s)',                                               |
| 261 | 'easytests-parse-choices' => 'Відповіді Варіанти\s*відповідей Choices Answers',                               |
| 262 | , "easytests-parse-correct-matches' => '(?:Правильні Правильний)\s*(відповідності порядок)[:\s]'',            |
| 263 | 'easytests-parse-correct' => '(?:Правильна\s*відповідь (?:Correct Right)\s*(?:Choice Answer)(?!s))            |
| 264 | 'easytests-parse-corrects' => 'Правильні\s*відповіді Правильні\s*варіанти\s*відповідей (?:Correct F           |
| 265 | 'easytests-parse-label' => 'Mirka Label',                                                                     |
| 266 | $'$ easytests-parse-explanation' => $'$ Пояснення   Explanation',                                             |
| 267 | 'easytests-parse-comments' => 'Примітк[аи] Коментар(?!і) Comments?',                                          |
| 268 | 'easytests-parse-true' => 'Tak Yes True 1',                                                                   |
| 269 |                                                                                                    |
| 270 | [∂);                                                                                                    |
|     |                                                                                                    |

Рисунок 1. Вміст файлу локалізації *EasyTests*

```
static function checkNode($element, $mark, $is regexp = false)
    $document = $element->ownerDocument;
    $html = $document->saveXML($element);
    global $wgLanguageCode;
    ytouar swytanguage<br>
str = str_replace(search: '/', [replace: '\\/', [subject: $is_regexp ? "(?:$mark)" : preg_quote($mark<br>
if (preg_match( pattern: "/^\s*((?:<[^<>]*>\s*)*)$re/uis", $html, $m, [flags: PREG_OFFSET_CAPTURE))
           * We should slice array on 2 or 3 length
          * according to empty items
         $simple question = wfMsqReal( key: 'easytests-parse-question', args: NULL, useDB: true, $wqLa
         if (preg match( pattern: "/^\s*((?:<[^\infty]*>\s*)*)$simple question/uis", $m[count($m) - 1][0]
              // Remove founding html and spaces
              array splice($m, offset: 0, length: 3);
         \} else {
              // Remove founding html
              array splice($m, offset: 0, length: 2);
    } elseif (preg_match( pattern: "/$re(( ?: \s*<[^<>]*>)*)\s*$/uis", $html, $m, flags: PRE6_OFFSET_CAF
         $new = subStr(\$html, start: 0, $m[0][1]) . \frac{1}{2}m[count(\$m) - 1][0];array shift(\text{sm});array pop(\text{sm});
    \} else
         return false:
    $new document = self::loadDOM(\text{şnew});$new_element = $new_document->documentElement->childNodes->item(index: 0)->childNodes->item(in
    $new element = $document->importNode($new element, true);
    return array($new element, $m);
```
Рисунок 2. Програмний код функції checkNode

Після збереження сторінки з тестом, вікі-розмітка проходить через функцію *parseQuiz(\$html)*, де розбирається і разом із регулярками построково передається у функцію *checkNode(\$element, \$mark, \$is\_regexp = false)* класу *DOMParseUtils()* (рис. 2). Вона повертає елемент тестового завдання, будь то оголошення секції питання, тіло питання, секція відповідей, самі відповіді, тощо. Після розбору тест зберігається в базі даних.

У якості експерименту до нового вікі-сайту на базі Mediawiki долучили EasyTests та Extension IntraACL. Новий ресурс дозволив утворювати групи користувачів із різними правами. Досвід показує, що для університету цілком достатньо три групи користувачів: «Адміністратор», «Викладач» та «Студент». Тому на новому вікі-сайті були реалізовані тільки ці три групи. До прав користувачів із групи «Викладач» входить можливість створювати і редагувати вікі-сторінки із тестами та переглядати результати тестування. Студенти можуть створювати звичайні вікі-статті, але на сторінці з тестовими завданнями можуть лише обирати варіанти відповідей, відправляти власні результати тесту на обробку і переглядати тільки свої оцінки за тест.

Для розмежування доступу користувачів у експериментальному вікісередовищі тест створюється як звичайна вікі-сторінка, але у просторі імен *Quiz,* наприклад, *Quiz:Назва сторінки* і може включати фрагменти інших вікісторінок. Це надає можливість для накопичення бібліотеки завдань, із якої набираючи різні питання можна формувати нові тести.

Кожна сторінка із тестом складається з параметрів тесту, питань та варіантів відповідей. Так як *EasyTests* має підтримку української локалізації, то тести можна задавати українською та англійською мовами.

Як видно із рисунку 3 у першому блоці сторінки із тестом задаються параметри тестування (кожний рядок параметрів починається із «;»). Саме тут встановлюється назва тесту, яка буде його однозначно ідентифікувати. У розділі «Вступ» розміщується інструкція для студента, наприклад, «*У кожному питанні оберіть одну правильну відповідь.*».

За допомогою розділу параметрів тесту «Режим» можна задати режим роботи тесту. Значення «TEST» встановлює, що після проходження тесту на екран виводиться тільки кількісний результат правильних/неправильних відповідей у процентах. Якщо задати режим «TUTOR», то тест буде навчальним (після проходження виводиться кількісний результат правильних/ неправильних відповідей і перераховані питання, на які респондент відповів неправильно, причому будуть показані тексти питань, вибрані відповіді, правильні відповіді і пояснення до питань). Таким чином, студент має можливість проаналізувати свої результати.

```
; Назва: Приклад створення тесту
Вступ: Приклад створення тесту
: Режим: TEST
;Кількість питань:З
: Переставляти питання: так
;Переставляти відповіді: ні
;Відсоток завершення: 85
; Мін. спроб дуже простих питань: 2
;%успіхів дуже простих питань: 90
; Запитати користувача: Ім'я
== Питання ==
Приклад тестового питання з відкритою відповіддю
== Binnobini ==* Правильна відповідь: одна правильна відповідь
== Питання ==
Приклад тестового питання з вибором однієї правильної відповіді
=== Відповіді ===
* Відповідь 1
* Відповідь 2
* Правильна відповідь: Відповідь 3
== Питання ==
Приклад тестового питання з вибором декількох правильних відповідей
== Binnobini ==* Правильна відповідь: Відповідь 1
* Відповідь 2
* Правильна відповідь: Відповідь 3
```
Рисунок 3. Вікі-розмітка сторінки з тестом

Після блоку із параметрами тесту записуються тестові питання з варіантами відповідей. На рисунку 3 видно вікі-розмітку усіх трьох видів тестових завдань у системі. Будь-яке тестове завдання починається новою секцією із заголовком «== Питання ==», під якою вписується тестове питання. Варіанти відповіді задаються секцією «== Відповіді ==», що містить нумерований (\*) або маркований (#) список, кожний елемент якого є окремим варіантом відповіді. При цьому правильними варіантами будуть визнані ті, на початку котрих є фраза «Правильна відповідь».

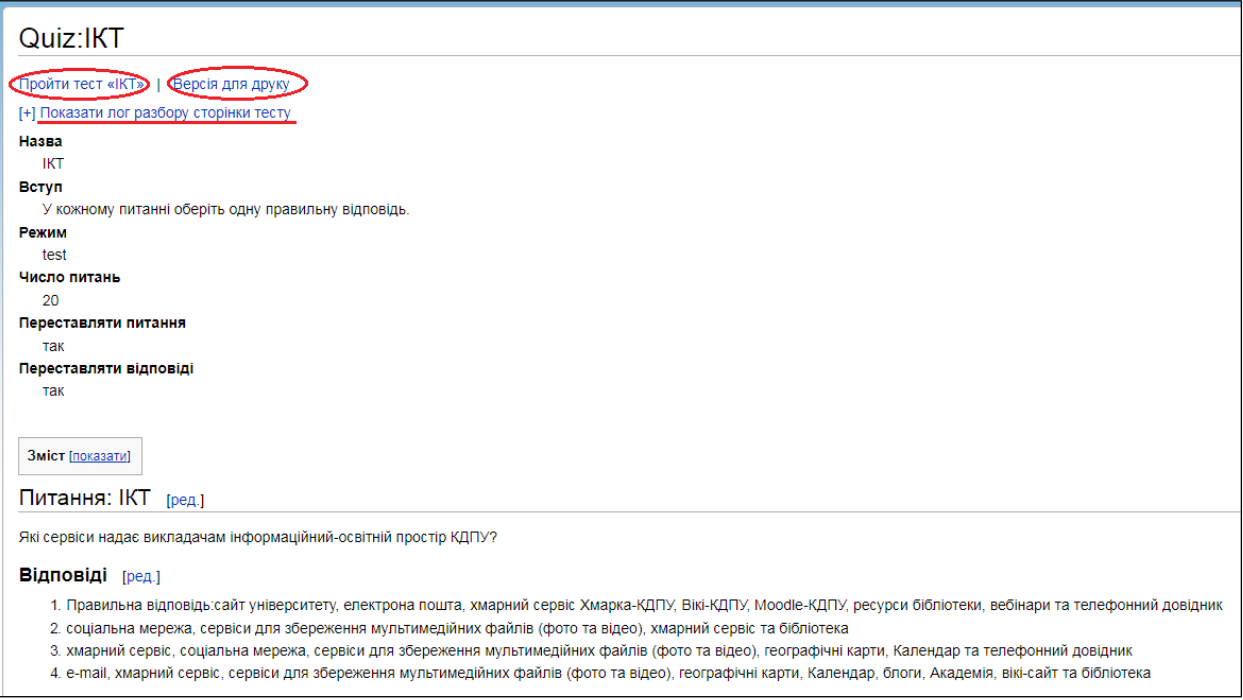

Рисунок 4. Вікі-сторінка з тестом у режимі перегляду для викладача

Модуль *EasyTests* обробляє розмітку і створює тест після збереження вікі-сторінки із тестовими завданнями (рис. 4). Під час парсингу *EasyTests* логує результат розбору вікі-розмітки, що стає доступним автору тесту після збереження (рис. 4). Лог має кольорове маркування, тому критичні помилки та попередження привертають увагу (такі повідомлення виводяться червоним кольором).

Під час проходження тесту, кожен користувач отримує свій варіант завдань: *EasyTests* випадковим чином формує порядок запитань із відповідями (рис. 5). У випадку, якщо варіантів відповідей декілька, порядок відповідей у запитанні також може буде випадковим (залежить від налаштувань тесту). Тобто, у кожного учасника тестування буде свій унікальний варіант тесту.

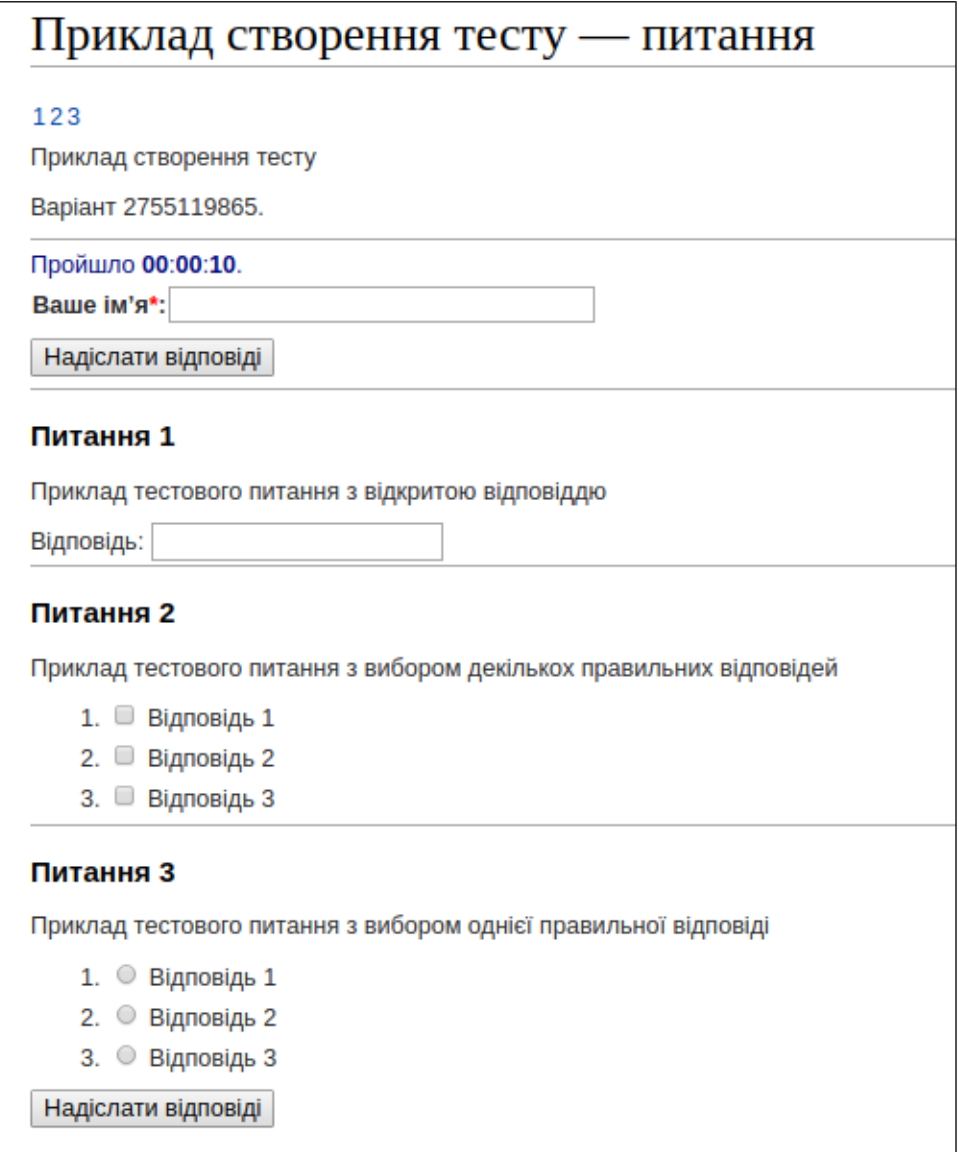

Рисунок 5. Вікі-сторінка із тестом

Після виконання тестових завдань користувач відправляє свої відповіді на сервер за допомогою кнопки «Надіслати відповіді» (рис. 5) і відразу може переглянути свій результат з кількістю правильних відповідей і відсотковим відношенням (рис. 6).

*EasyTests* має спеціальну адміністративну сторінку, що у вигляді таблиці відображає список пройдених користувачами тестів із зазначенням варіанту, назви тесту, тривалості проходження тесту, кількості набраних балів та кількості правильних відповідей (рис. 7).

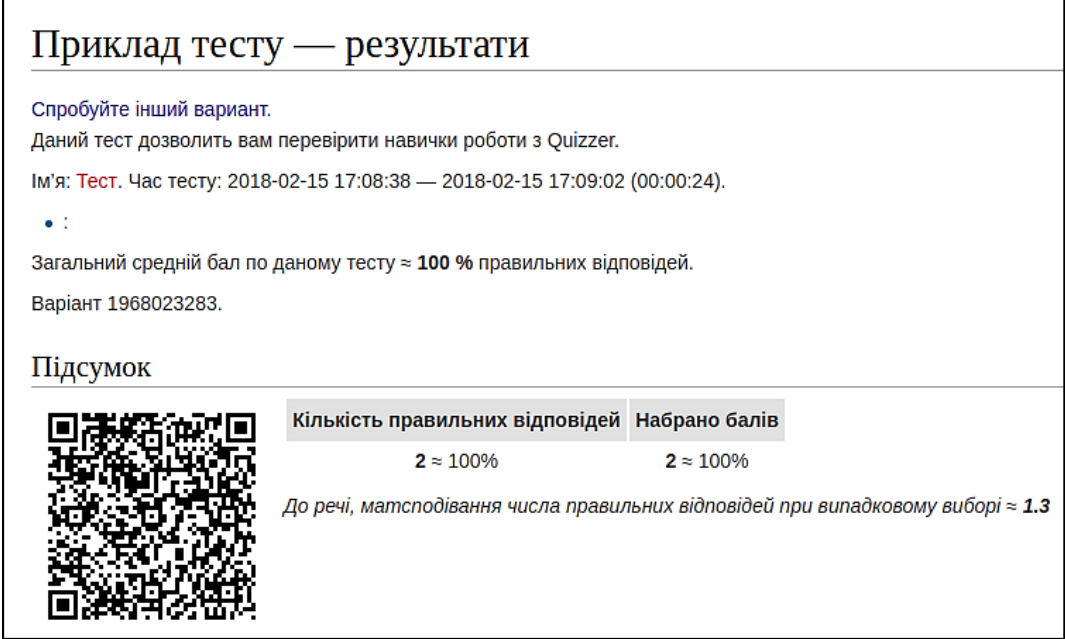

Рисунок 6. Вікі-сторінка із результатом тестування

У таблиці (рис.7) розміщена необхідна інформація про всі проходження (прізвища та імена учасників тестування були вилучені з етичних міркувань). Кожний пройдений варіант доступний у режимі детального перегляду як «*Лист питань*», де можна дізнатися на які саме питання користувач надав невірні відповіді, із зазначенням вибраного користувачем варіанту відповіді. Крім того, «*Лист питань*» формується таким чином, щоб його можна було роздрукувати на папері.

# **Висновки та перспективи подальших розвідок напряму.**

Робота експериментального вікі-середовища з *EasyTests* апробується і хочеться відмітити такі переваги:

- простота та швидкість створення тестових завдань за допомогою вікірозмітки;
- сумісність із сучасними браузерами та їх мобільними версіями;
- три типи тестових завдань: множинний вибір з однією правильною відповіддю, множинний вибір з декількома правильними відповідями та тест з відкритою відповіддю;
- накопичувальна статистика проходження тестів;
- можливість роздрукувати тест та результати проходження на папері або експортувати у інший формат даних.

| Опроси MediaWiki — перегляд результатів    |                                |                   |                      |                |  |                              |                         |                        |                     |  |  |  |
|--------------------------------------------|--------------------------------|-------------------|----------------------|----------------|--|------------------------------|-------------------------|------------------------|---------------------|--|--|--|
| Tect: IKT                                  |                                |                   |                      |                |  |                              |                         |                        |                     |  |  |  |
| Варіант:                                   |                                |                   |                      |                |  |                              |                         |                        |                     |  |  |  |
| Користувач:                                |                                |                   |                      |                |  |                              |                         |                        |                     |  |  |  |
| nin:                                       |                                |                   |                      |                |  |                              |                         |                        |                     |  |  |  |
| Час початку:                               |                                | до                |                      |                |  |                              |                         |                        |                     |  |  |  |
| Час закінчення:                            |                                |                   |                      |                |  |                              |                         |                        |                     |  |  |  |
| до<br>На сторінці: 20                      |                                |                   |                      |                |  |                              |                         |                        |                     |  |  |  |
|                                            |                                |                   |                      |                |  |                              |                         |                        |                     |  |  |  |
| Вибрати результати                         |                                |                   |                      |                |  |                              |                         |                        |                     |  |  |  |
| Знайдено 114, показано 20, починаючи з №1. |                                |                   |                      |                |  |                              |                         |                        |                     |  |  |  |
| Варіант(ID спроби) Тест                    |                                | Заголовок Варіант |                      | Користувач ПІП |  | Час початку                  | Час виконання IP-адреса |                        | Відповіді           |  |  |  |
| 2218                                       | <b>IKT</b> (пройти) IKT        |                   | 3855561269 Анонімний |                |  | 2018-03-19 17:02:05 00:04:05 |                         | 10.20.30.10 10 ~ 50.0% |                     |  |  |  |
| 1311                                       | <b>IKT</b> (пройти) IKT        |                   | 291821117            | 3111683        |  | 2017-12-29 06:43:03 00:05:13 |                         | 10.20.30.2 19 ~ 95.0%  |                     |  |  |  |
| 1309                                       | <b>IKT</b> (пройти) IKT        |                   | 2920375503 Анонімний |                |  | 2017-12-28 15:06:21 00:09:44 |                         | 10.20.30.10 11 ~ 55.0% |                     |  |  |  |
| 1306                                       | <b>ІКТ</b> (пройти) <b>IKT</b> |                   | 617730514            | Анонімний      |  | 2017-12-28 14:06:38 00:00:16 |                         | 10.20.30.10 1 ≈ 5.0%   |                     |  |  |  |
| 1303                                       | <b>IKT</b> (пройти) IKT        |                   | 87591940             | 205833         |  | 2017-12-28 10:38:06 00:04:40 |                         | 10.20.30.2 17 ~ 85.0%  |                     |  |  |  |
| 1295                                       | <b>ІКТ</b> (пройти) <b>IKT</b> |                   | 158239536            | 2400890        |  | 2017-12-28 08:08:10 00:05:09 |                         | 10.20.30.2 12 ~ 60.0%  |                     |  |  |  |
| 1292                                       | <b>IKT</b> (пройти) IKT        |                   | 2880895362 3177217   |                |  | 2017-12-28 07:57:35 00:06:28 |                         | 10.20.30.2 13 ~ 65.0%  |                     |  |  |  |
| 1290                                       | <b>IKT</b> (пройти) IKT        |                   | 1632278332 199172    |                |  | 2017-12-28 07:48:29 00:06:13 |                         | 10.20.30.2 15 ≈ 75.0%  |                     |  |  |  |
| 1287                                       | ІКТ (пройти) <b>ІКТ</b>        |                   | 2641374680 199172    |                |  | 2017-12-28 07:45:43 00:02:38 |                         | 10.20.30.2 11 ≈ 55.0%  |                     |  |  |  |
| 1285                                       | <b>ІКТ</b> (пройти) <b>ІКТ</b> |                   | 3355299479 199172    |                |  | 2017-12-28 07:43:15 00:02:23 |                         | 10.20.30.2 10 ~ 50.0%  |                     |  |  |  |
| 1280                                       | <b>IKT</b> (пройти) IKT        |                   | 19629830213177217    |                |  | 2017-12-28 07:37:42 00:19:24 |                         | 10.20.30.2             | $15 \approx 75.0\%$ |  |  |  |
| 1277                                       | <b>IKT</b> (пройти) IKT        |                   | 3966752932 199172    |                |  | 2017-12-28 07:36:49 00:05:31 |                         | 10.20.30.2             | $12 \approx 60.0\%$ |  |  |  |
| 1133                                       | <b>IKT</b> (пройти) IKT        |                   | 468155277            | 2430110        |  | 2017-12-26 07:49:28 00:13:38 |                         | 10.20.30.2 14 ~ 70.0%  |                     |  |  |  |
| 1122                                       | <b>IKT</b> (пройти) IKT        |                   | 3264914765 Анонімний |                |  | 2017-12-26 06:32:05 00:09:04 |                         | 10.20.30.2             | $13 \approx 65.0\%$ |  |  |  |
| 1121                                       | <b>IKT</b> (пройти) IKT        |                   | 2453015464 3354274   |                |  | 2017-12-26 06:13:15 00:09:34 |                         | 10.20.30.2 12 ~ 60.0%  |                     |  |  |  |
| 1119                                       | <b>ІКТ</b> (пройти) <b>IKT</b> |                   | 3414151274 2814304   |                |  | 2017-12-26 06:08:37 00:02:54 |                         | 10.20.30.2 14 ~ 70.0%  |                     |  |  |  |
| 1.000                                      | الجمعان فالمتحدة               |                   | mamaanan laannaa     |                |  |                              |                         |                        |                     |  |  |  |

Рисунок 7. Сторінка зі статистикою тестування

Звичайно, запровадження *EasyTests* у вікі-середовище не вирішило усіх проблем, наприклад, не можливо визначити час проведення тестування або обмежити часові межі роботи із тестом. Але вікі-сайт є відкритим проектом і ми сподіваємося, що і надалі програмний код буде удосконалюватися й розширюватися завдяки новим ідеям та сумісним зусиллям вікі-спільноти.

# **БІБЛІОГРАФІЯ**

1. Болілий В.О. Засоби контролю навчальної діяльності студенті у Вікі-КДПУ / В.О. Болілий, В.В. Копотій // Наукові записки. – Випуск 12. – Серія: Проблеми методики фізико-математичної і технологічної освіти.

Частина 2. – Кропивницький: РВВ ЦДПУ ім. В. Винниченка, 2017. – С. 3-11.

- 2. Болілий В.О. Інформаційний освітній простір Кіровоградського державного педагогічного університету / В.О. Болілий, В.В. Копотій // Наукові записки. – Випуск 10. – Серія: Проблеми методики фізикоматематичної і технологічної освіти. Частина 3. / За заг. ред. М.І. Садового. – Кропивницький: РВВ КДПУ ім. В. Винниченка, 2016. – С. 107-112
- 3. Вимірювання в освіті: Підручник / за ред. О.В. Авраменко. Кіровоград: Лисенко В.Ф., 2011. – 360 с.
- 4. Офіційна сторінка Extension IntraACL [Електронний ресурс] Режим доступу: http://wiki.4intra.net/IntraACL
- 5. Офіційна сторінка Extension Quiz на сайті MediaWiki [Електронний ресурс] – Режим доступу: https://www.mediawiki.org/wiki/Extension:Quiz
- 6. Офіційна сторінка MediawikiQuizzer/ru [Електронний ресурс] Режим доступу: http://wiki.4intra.net/MediawikiQuizzer/ru

# **Bolilyi Vasil', Kopotiy Viktoriia, Fomenko Kateryna** *EASYTESTS MODULE OF PROCESSING TEST TASKS FOR THE MEDIAWIKI SERVER*

*The article introduces a program module developed for conducting EasyTests testing for the MediaWiki server.*

*The Central Ukrainian State Pedagogical University (CUSPU) has successfully functioning information infrastructure. Among its most popular resources there is Wiki-site based on the free software product MediaWiki. However, for the teaching management system to become fully-fledged Wiki-site lacks means for conducting tests. Additional program modules were created by outside developers to solve this problem. After conducting research in CUSPU, Extension Mediawiki Quizzer was selected and installed at the new Wiki-site*

*"Wiki-Tests" [\(http://testing.kspu.kr.ua\)](http://testing.kspu.kr.ua/). In addition, Extension IntraACL was used at this site, which made it possible to create two groups of users – "Student" and "Teacher". In Wiki-Tests only users from the "Teacher" group can create and edit pages with tests. Students can only read the page with the test and choose the correct answers.*

*Approbation of the "Wiki-Tests" resource revealed the following advantages of Extension Mediawiki Quizzer: test tasks can be created easily and quickly; formulas, drawings and schemes can be added to questions and answers; answer variants are reflected randomly for every student; test results are retained after the test completion; test results are exported to other data formats.* 

*However, MediawikiQuizzer has its drawbacks, namely: only one test type can be created (multiple test choice with one correct answer). To get rid of this defect a special program module EasyTests was developed for the MediaWiki server using MediawikiQuizzer. The code of MediawikiQuizzer served as a basis for the program code of EasyTests module, this code is open-source software spread by GNU GPL licence.*

*The following requirements to EasyTests were set up during their design: compatibility with modern browsers; users' ability to create open-answer test tasks, multiple choice task with one correct answer, multiple choice task with several correct answers; resistance to failure; ability to have tests in Ukrainian and in English.* 

*The designed program module EasyTests has educational sphere of application and turns Wiki-site based on MediaWiki into a fully fledged system of teaching management that has means for testing and retaining test results.*

*Key words: Wiki-site, computerized testing system, program module development.*

# *Болилый Василий, Копотий Виктория, Фоменко Катерина МОДУЛЬ ПО ОБРАБОТКЕ ТЕСТОВЫХ ЗАДАНИЙ EASYTESTS ДЛЯ*

#### *СЕРВЕРА MEDIAWIKI*

*В Центральноукраинском педуниверситете (ЦГПУ) успешно функционирует вики-сайт Вікі-ЦДПУ, основанный на MediaWiki. Но для полноценной системы управления обучением Вікі-ЦДПУ не хватает средств для тестирования. Для MediaWiki сторонними разработчиками были созданы дополнительные программные модули, среди которых выбрали Extension Mediawiki Quizzer. После апробации выявили недостатки модуля – можно создавать только один тип тестового задания (множественный выбор с одним правильным ответом). Для исправления этого дефекта разработали программный модуль для MediaWiki для тестирования – EasyTests. В основу программного кода EasyTests положили код MediawikiQuizzer.*

*EasyTests совместим с современными браузерами, поддерживает тестовые задания по открытым ответом, множественный выбор с одним правильным ответом и множественный выбор с несколькими правильными ответами.* 

*Разработанный программный модуль EasyTests превращает вики-сайт в полноценную систему управления обучением.*

*Ключевые слова: вики-сайт, компьютеризированная система тестирования, разработка программного модуля.*

#### **ВІДОМОСТІ ПРО АВТОРІВ**

**Болілий Василь Олександрович** – кандидат фізико-математичних наук, доцент кафедри інформатики та інформаційних технологій Центральноукраїнського державного педагогічного університету імені Володимира Винниченка.

*Наукові інтереси*: диференціальні рівняння, задачі з точками звороту; проблеми модернізації навчального процесу; ІКТ у освіті; технології дистанційного навчання.

**Копотій Вікторія Володимирівна** – викладач кафедри інформатики та інформаційних технологій Центральноукраїнського державного педагогічного університету імені Володимира Винниченка.

*Наукові інтереси*: компетентнісний підхід; дослідницькі методи навчання; проектні навчальні технології; ІКТ у освіті; технології дистанційного навчання.

**Фоменко Катерина Сергіївна** — студентка II курсу магістратури фізико-математичного факультету Центральноукраїнського державного педагогічного університету імені Володимира Винниченка.

*Наукові інтереси*: розробка програмного забезпечення.

### **REFERENCES**

- 1. Bolilyi, V.O., Kopotiy, V.V. (2017). Zasoby kontroliu navchalnoi diialnosti studentiv u Wiki-KDPU. [Means of Controlling Students' Learning in Wiki-KSPU]. Naukovi zapysky. – Vypusk 12. – Seriia: Problemy metodyky fizykomatematychnoi i tekhnolohichnoi osvity. Chastyna 2, 3-11.
- 2. Bolilyi, V.O., Kopotiy, V.V. (2016). Informatsiinyi osvitnii prostir Kirovohradskoho derzhavnoho pedahohichnoho universytetu. [Information Educational Environment of Kirovohrad State Pedagogical University]. Naukovi zapysky. – Vypusk 10. – Seriia: Problemy metodyky fizyko-matematychnoi i tekhnolohichnoi osvity. Chastyna 2, 107-112.
- 3. Avramenko, O.V. (2011) Vymiriuvannia v osviti: Pidruchnyk [Measurement in Education: Manual]. Kirovohrad: Lysenko V.F.
- 4. Official page Extension IntraACL [online resource] Retrieved from http://wiki.4intra.net/IntraACL
- 5. Official page Extension Quiz [online resource] Retrieved from https://www.mediawiki.org/wiki/Extension:Quiz
- 6. Official page MediawikiQuizzer/ru [online resource] Retrieved from http://wiki.4intra.net/MediawikiQuizzer/ru

### **INFORMATION ABOUT THE AUTHORS**

Bolilyi Vasil' Oleksandrovych **–** Candidate of Sciences (Physics and Mathematics), Associate Professor of the Department of Informatics and Information Technologies of the Volodymyr Vynnychenko Central Ukrainian State Pedagogical University.

*Scientific interests:* differential equations; sums with reversal points; problems of teaching process modernization; ICT in education; distance learning technology.

Kopotiy Viktoriia Volodymyrivna **–** lecturer of the Department of Informatics and Information Technologies of the Volodymyr Vynnychenko Central Ukrainian State Pedagogical University.

*Scientific interests:* competency approach in the training of future teachers, research methods of teaching; project teaching technology; ICT in education; distance learning technology.

Fomenko Kateryna Serhiivna **–** student of Year 2 master program of the Faculty of Physics and Mathematics of the Volodymyr Vynnychenko Central Ukrainian State Pedagogical University.

*Scientific interests:* software development.